### Pour modifier sa fiche membre, cliquer sur « Se connecter »

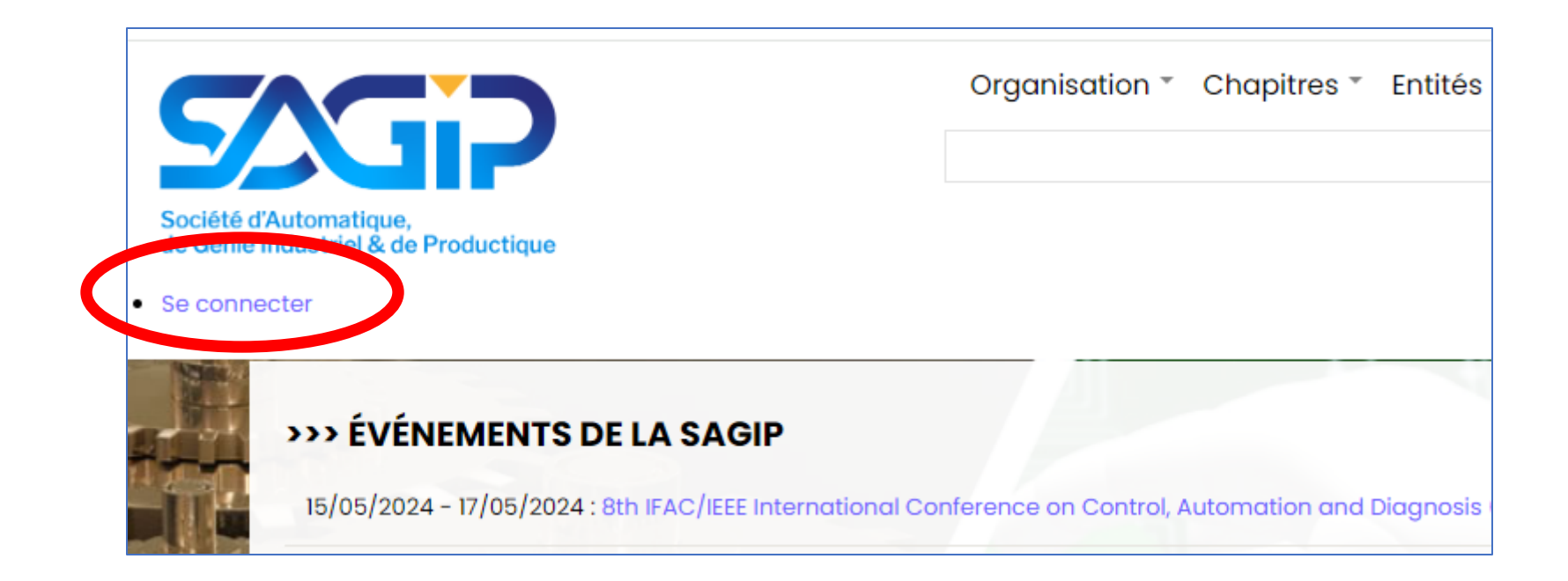

Remplir les champs avec login et mot de passe et cliquer sur « se connecter »

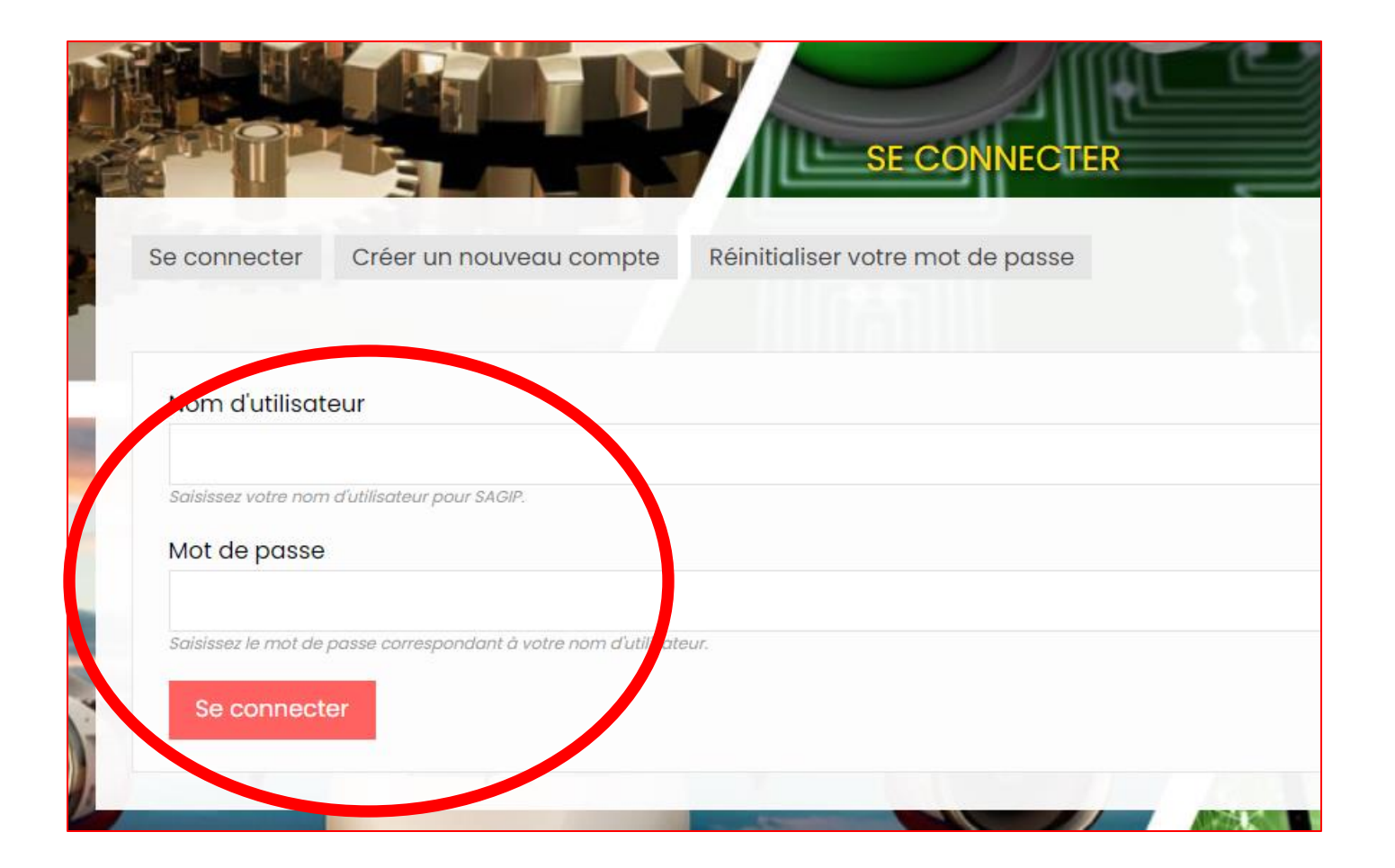

Cliquer sur « mes contenus »

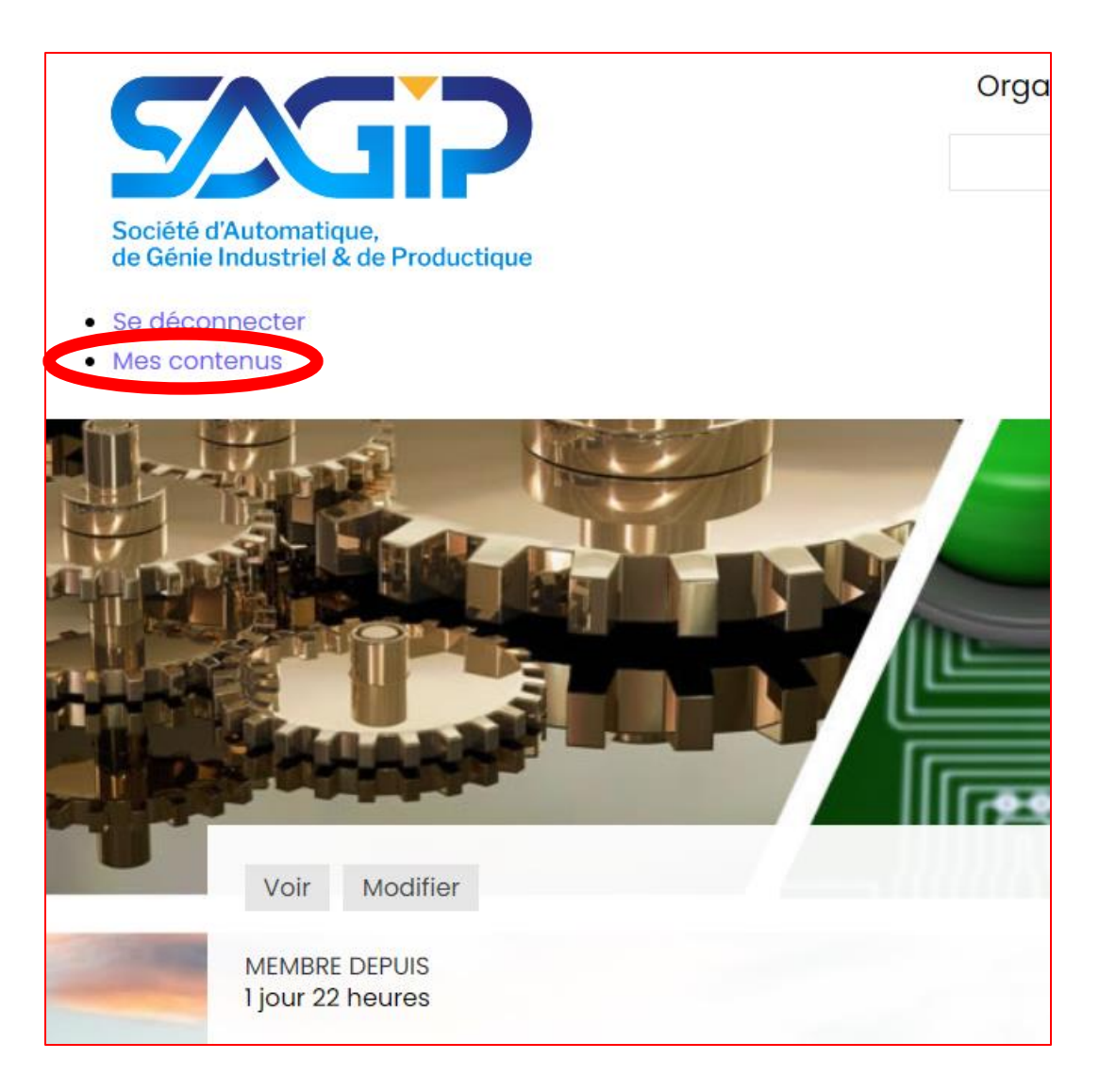

Cliquer sur le lien de votre fiche

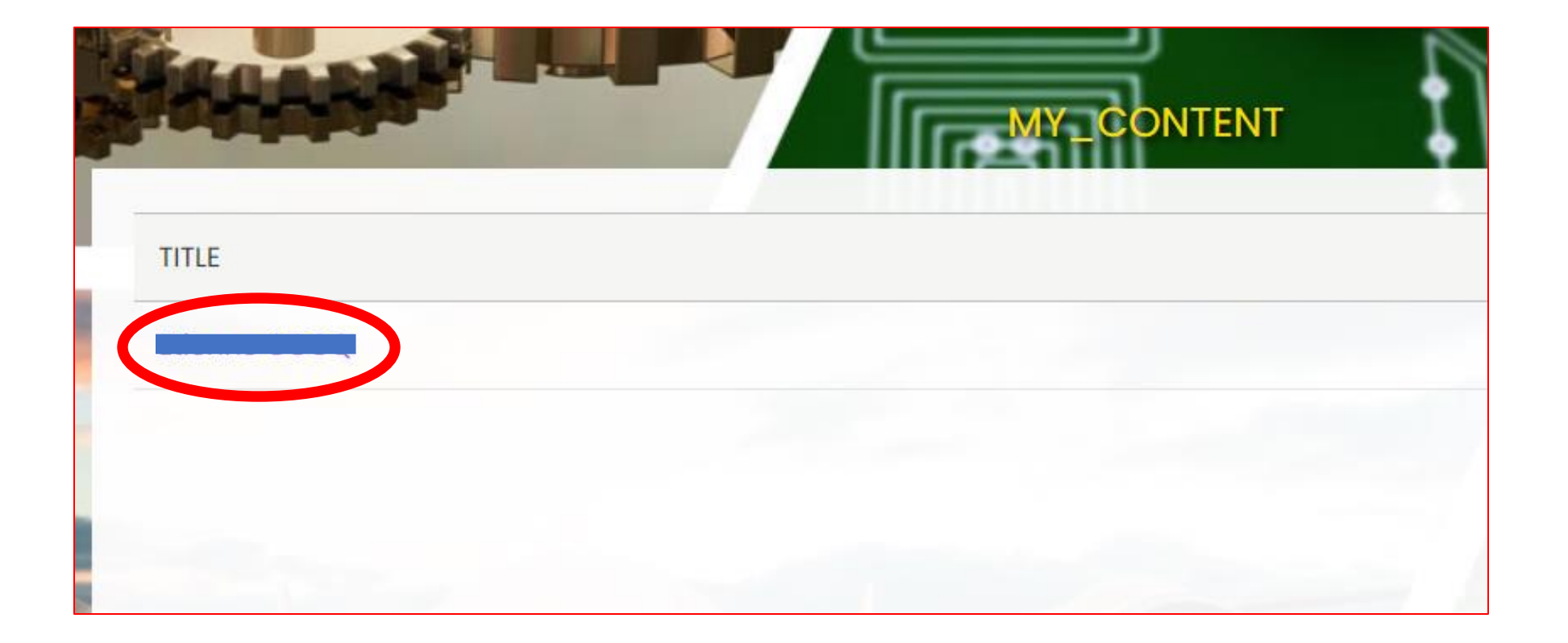

### Cliquer sur « modifier »

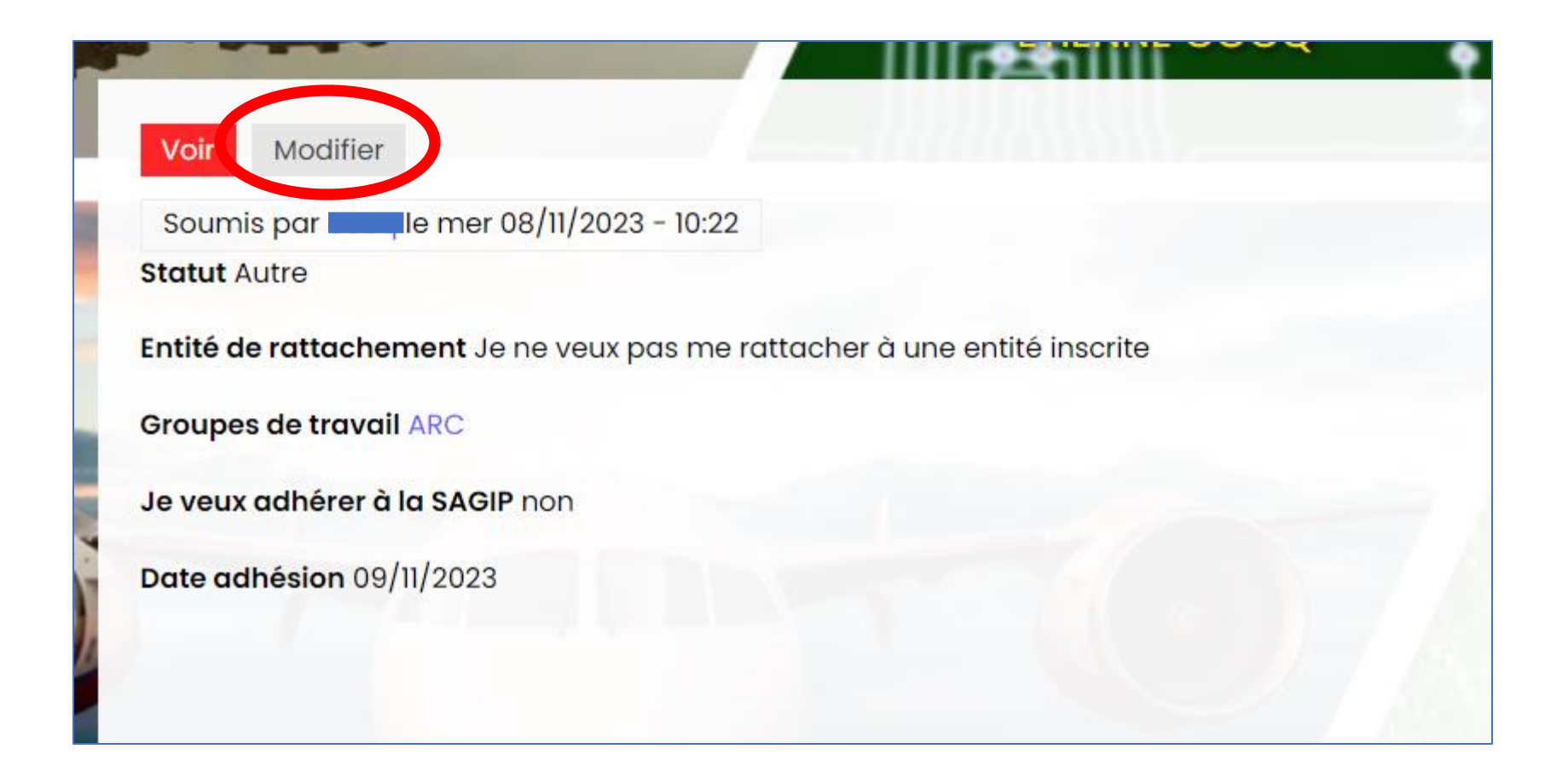

## Modifier votre fiche, et cliquer sur « enregistrer »

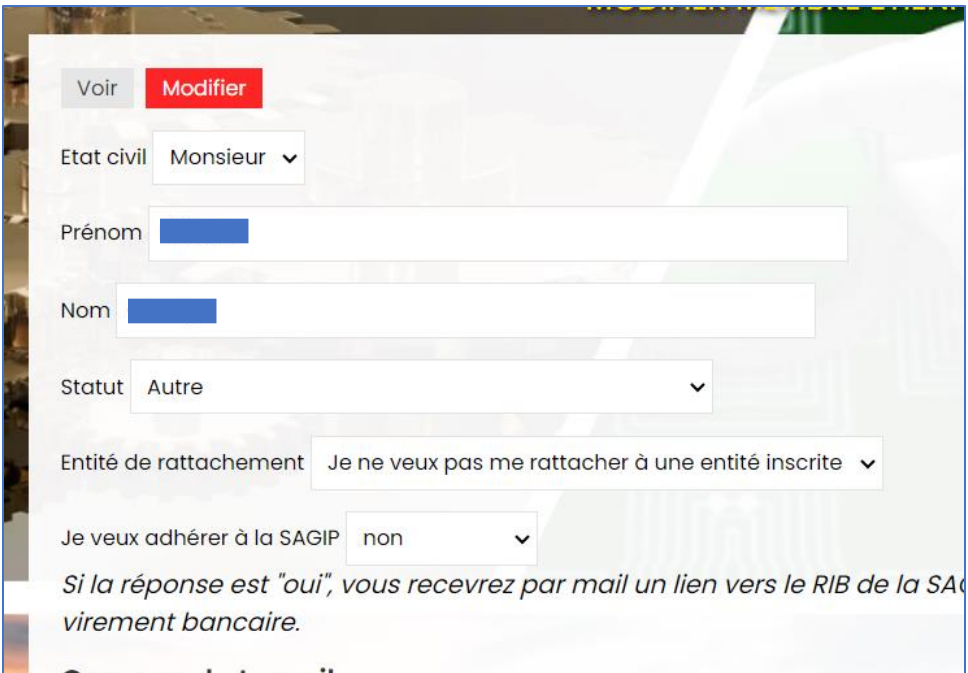

#### $\square$  UAV -  $\square$  - Automatique

Sélectionner ci-dessus les comité technique dont vous voulez suivre l'activité. Plus d'informations sur ces comités sur leurs sites web ou sur les pages de leurs chapitres respectifs "automatique" et "STP". Vous pourrez vous désinscrire à tout moment de ces listes selon votre choix.

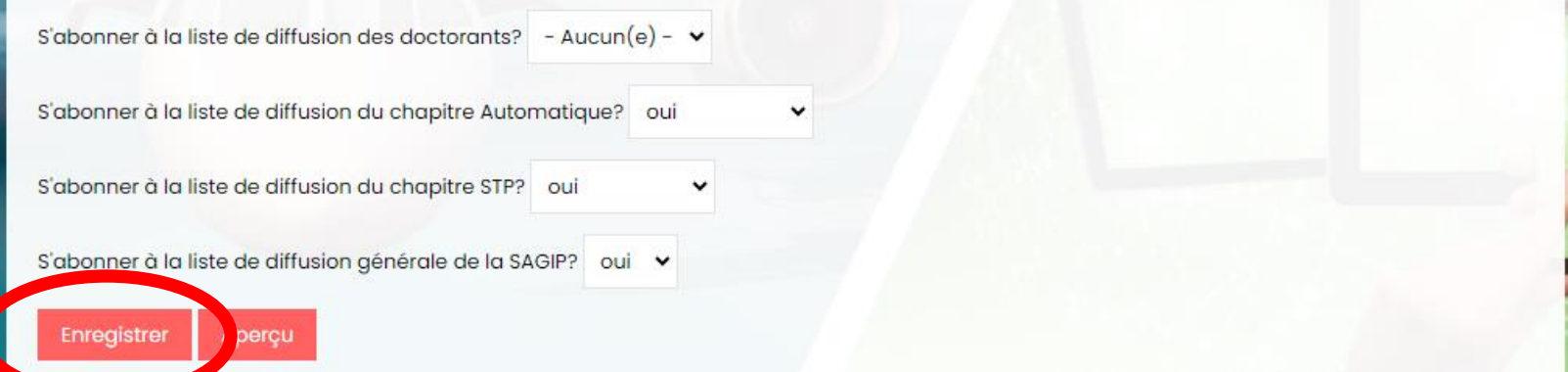

## Confirmation sur le site web

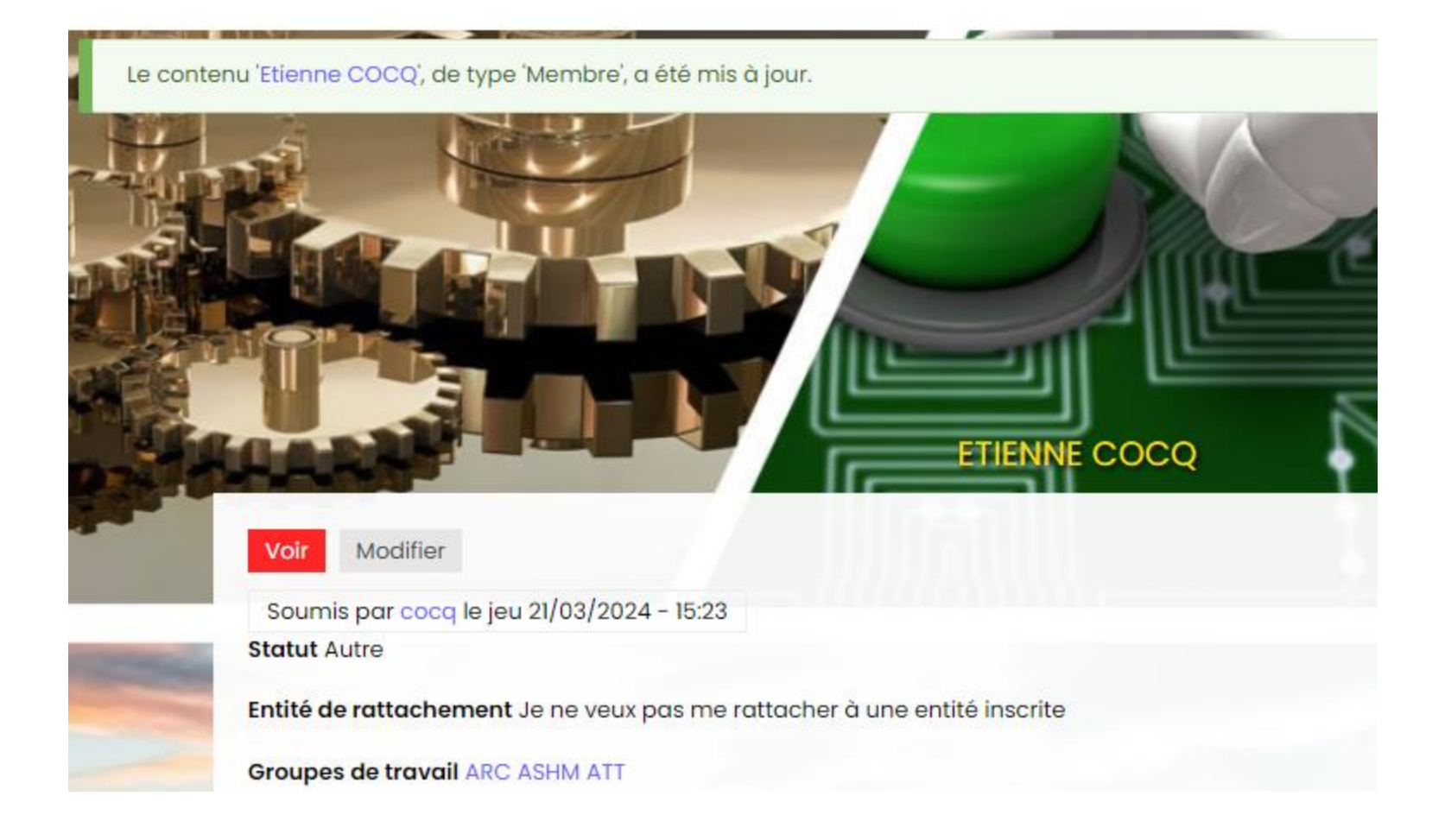

# Confirmation par mail

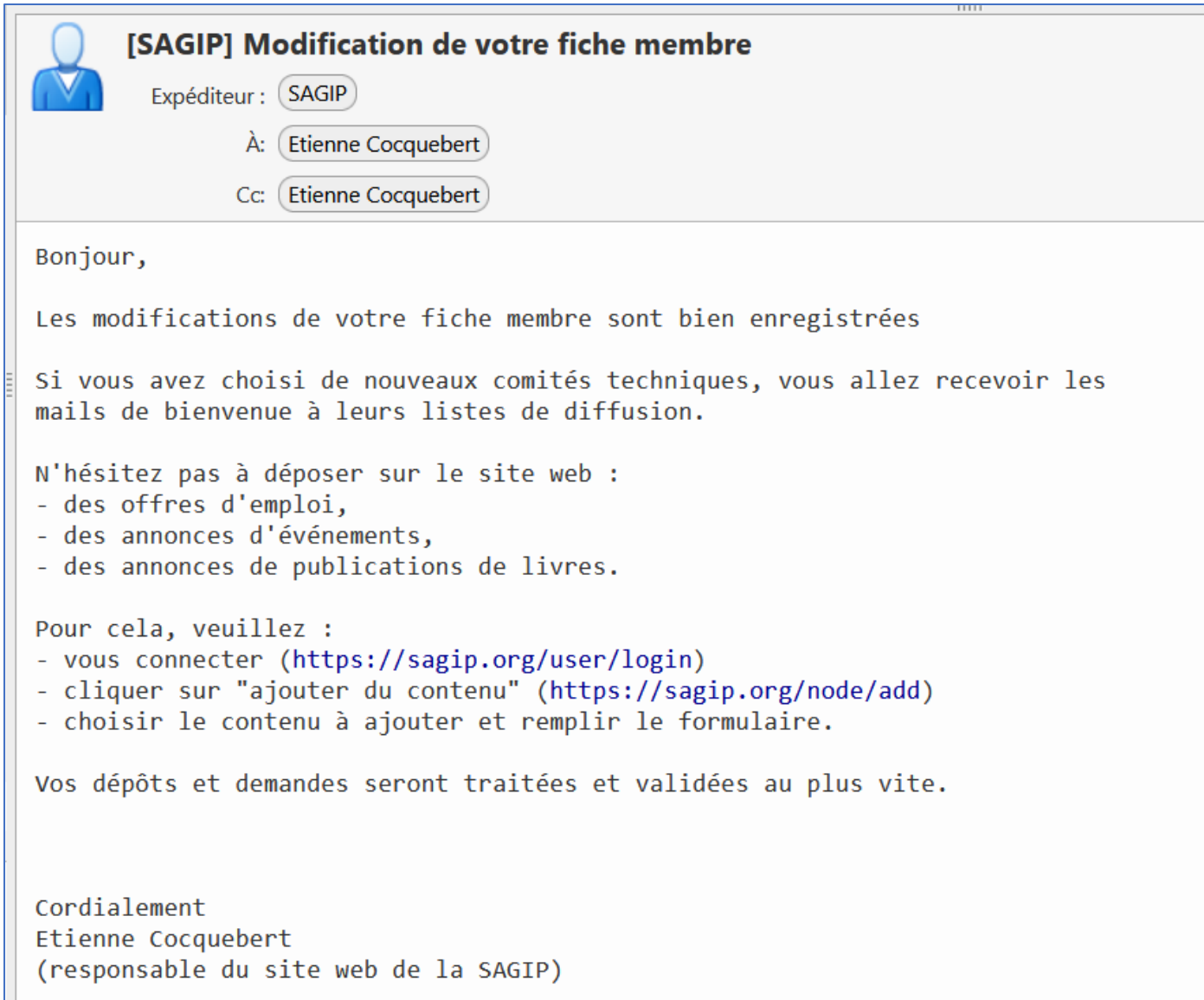